# Mental Health YS\*5.01\*233 Deployment, Installation, Back-Out, and Rollback Guide

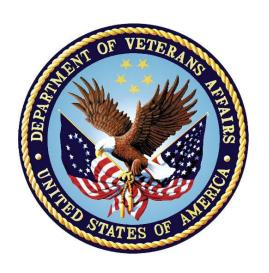

September 2023 Version 1.0

Department of Veterans Affairs
Office of Information and Technology (OIT)

#### **Revision History**

| Date      | Version | Description     | Author              |
|-----------|---------|-----------------|---------------------|
| 8/01/2023 | 1.0     | Initial Version | Booz Allen Hamilton |

## **Table of Contents**

| 1 | Int | roduction                                                  | . 1 |
|---|-----|------------------------------------------------------------|-----|
|   | 1.1 | Purpose                                                    | 1   |
|   | 1.2 | Dependencies                                               | 1   |
|   | 1.3 | Constraints                                                | 1   |
| 2 | Ro  | les and Responsibilities                                   | 1   |
| 3 |     | ployment                                                   |     |
|   | 3.1 | Timeline                                                   | 2   |
|   | 3.2 | Site Readiness Assessment                                  | 2   |
|   | 3.2 | 1 Deployment Topology (Targeted Architecture)              | 2   |
|   | 3.2 |                                                            |     |
|   | 3.2 | 3 Site Preparation                                         | 2   |
|   | 3.3 | Resources                                                  | 3   |
|   | 3.3 | 1 Facility Specifics (optional)                            | 3   |
|   | 3.3 | 2 Hardware                                                 | 3   |
|   | 3.3 | .3 Software                                                | 3   |
|   | 3.3 | 4 Communications                                           | 3   |
| 4 | Ins | stallation                                                 | 3   |
|   | 4.1 | Pre-installation and System Requirements                   | 3   |
|   | 4.2 | Platform Installation and Preparation                      | 3   |
|   | 4.3 | Access Requirements and Skills Needed for the Installation | 3   |
|   | 4.4 | Installation Procedure                                     | 3   |
|   | 4.5 | Post-installation                                          | 4   |
|   | 4.6 | Installation Verification Procedure                        |     |
|   | 4.7 | Database Tuning                                            | 4   |
| 5 | Ba  | ck-Out Procedure                                           | 5   |
|   | 5.1 | Back-Out Strategy                                          |     |
|   | 5.2 | Back-Out Considerations                                    | 5   |
|   | 5.3 | Back-Out Criteria                                          | 5   |
|   | 5.4 | Back-Out Risks                                             |     |
|   | 5.5 | Authority for Back-Out                                     | 5   |
|   | 5.6 | Back-Out Procedure                                         |     |
|   | 5.7 | Back-out Verification Procedure                            | 5   |
| 6 | Ro  | Ilback Procedure                                           | 5   |
|   | 6.1 | Rollback Considerations                                    | 5   |
|   | 6.2 | Rollback Criteria                                          | 5   |

|            | 6.3                         | Rollback Risks5                                                             |   |
|------------|-----------------------------|-----------------------------------------------------------------------------|---|
|            | 6.4                         | Authority for Rollback6                                                     |   |
|            | 6.5                         | Rollback Procedure6                                                         |   |
|            | 6.6                         | Rollback Verification Procedure7                                            |   |
| 7          | Ar                          | pendix A – Acronyms 8                                                       |   |
|            |                             | List of Tables                                                              |   |
|            |                             | List of Tables                                                              |   |
| Tal<br>Tal | ble 1: I<br>ble 2: <i>I</i> | Deployment, Installation, Back-out, and Rollback Roles and Responsibilities | , |

#### 1 Introduction

This document describes how to deploy and install the patch YS\*5.01\*233 of the Mental Health package, as well as how to back-out the product and rollback to a previous version or data set.

This document is a companion to the project charter and management plan for this effort.

#### 1.1 Purpose

The purpose of this plan is to provide a single, common document that describes how, when, where, and to whom Mental Health patch YS\*5.01\*233 will be deployed and installed, as well as how it is to be backed out and rolled back, if necessary. The plan also identifies resources, communications plan, and rollout schedule. Specific instructions for installation, back-out, and rollback are included in this document.

#### **Dependencies** 1.2

It is assumed that this patch is being installed into a fully patched Veterans Health Information System and Technology Architecture (VistA) system. Patches YS\*5.01\*208 and YS\*5.01\*235 must be installed prior to this patch.

#### 1.3 Constraints

For all other VistA sites, there are no constraints beyond the installation into an up-to-date VistA system.

## 2 Roles and Responsibilities

The following describes the roles and responsibilities associated with the testing and release of YS\*5.01\*233. This application requires both a VistA installation and an update to the web application. The Azure application manager will install the web application part of the patch. The VistA patch will be deployed via the normal PackMan route.

Table 1: Deployment, Installation, Back-out, and Rollback Roles and Responsibilities

| Team                                               | Phase / Role | Tasks                                                                                     | Project Phase<br>(See Schedule) |
|----------------------------------------------------|--------------|-------------------------------------------------------------------------------------------|---------------------------------|
| Project Manager                                    | Deployment   | Determine and document the roles and responsibilities of those involved in the deployment | Design                          |
| Software Quality<br>Assurance (SQA),<br>Test Sites | Deployment   | Test for operational readiness                                                            | Test                            |
| Project Manager,<br>Release Manager                | Deployment   | Execute deployment                                                                        | Release                         |
| Individual VistA Sites                             | Installation | Plan and schedule installation                                                            | Release                         |
| Azure Manager                                      | Installation | Plan and schedule installation                                                            | Release                         |

| Team             | Phase / Role    | Tasks                                                                                                    | Project Phase (See Schedule) |
|------------------|-----------------|----------------------------------------------------------------------------------------------------|------------------------------|
| Release Manager  | Back-out        | Confirm availability of back-out instructions and back-out strategy (what are the criteria that trigger a back-out) | Release                      |
| Sustainment Team | Post Deployment | Hardware, Software and System Support                                                                               | Sustain                      |

## 3 Deployment

The deployment is planned as a simultaneous (National Release) rollout. Once approval has been given to nationally release, YS\*5.01\*233 will be available for installation and deployment at all sites.

Scheduling of test installs, testing, and production deployment will be at the site's discretion. It is anticipated there will be a 30-day compliance period.

#### 3.1 Timeline

The deployment and installation are scheduled to run during August and September 2023.

#### 3.2 Site Readiness Assessment

This section discusses the locations that will receive the YS\*5.01\*233 deployment.

#### 3.2.1 **Deployment Topology (Targeted Architecture)**

The web part of the application for YS\*5.01\*233 will be deployed to the Azure application server and will be available at each site once the VistA patch is installed. Local sites, as well as regional data centers, will need to execute the VistA installation steps during the required installation period to stay synchronized with the updates to the web application.

#### 3.2.2 Site Information (Locations, Deployment Recipients)

The initial deployment will be to Initial Operating Capability (IOC) sites for verification of functionality. Once testing is completed and approval is given for national release, YS\*5.01\*233 will be deployed to all VistA systems.

The Production IOC testing sites are:

- Clement J. Zablocki VAMC (Milwaukee, WI)
- Orlando VAMC (Orlando, FL)
- St. Louis VAMC (St. Louis, MO)

#### 3.2.3 Site Preparation

YS\*5.01\*233 requires a fully patched VistA system. Patches YS\*5.01\*208 and YS\*5.01\*235 must be installed prior to the installation of YS\*5.01\*233.

#### 3.3 Resources

#### 3.3.1 Facility Specifics (optional)

No specific facility instructions needed.

#### 3.3.2 Hardware

No hardware instructions needed.

#### 3.3.3 Software

No software instructions needed.

#### 3.3.4 Communications

When YS\*5.01\*233 is released, the released-patch notification will be sent from the National Patch Module to all personnel who have subscribed to notifications for the Mental Health package patch.

#### 4 Installation

#### 4.1 Pre-installation and System Requirements

There are no pre-installation requirements.

#### 4.2 Platform Installation and Preparation

This patch can be loaded with users in the system. Installation time will be less than 5 minutes.

To ensure the integrity of the transport global, use the "Verify Checksums in Transport Global" to compare the checksums with the list that follows:

```
THE CHECKSUMS BELOW ARE NEW CHECKSUMS, AND CAN BE CHECKED WITH CHECK1 ATSUMBLD.
```

```
SELECT BUILD NAME: YS*5.01*233 MENTAL HEALTH
YS233PST VALUE = 4128640
YTQAPI17 VALUE = 6210379
YTQRQAD2 VALUE = 53380617
YTSC19Y VALUE = 131685151
YTSEQ5D VALUE = 10014085
DONE
```

# 4.3 Access Requirements and Skills Needed for the Installation

Installation of YS\*5.01\*233 requires access to Kernel Installation and Distribution System (KIDS) options to be able to load and install the KIDS build.

#### 4.4 Installation Procedure

This patch may be installed with users on the system although it is recommended that it be installed during non-peak hours to minimize potential disruption to users. This patch should take less than 5 minutes to install.

- 1. Choose the PackMan message containing this build. Then select the INSTALL/CHECK MESSAGE PackMan option to load the build.
- From the Kernel Installation and Distribution System Menu, select the Installation Menu. From this menu:
  - A. Select the Verify Checksums in Transport Global option to confirm the integrity of the routines that are in the transport global. When prompted for the INSTALL NAME, enter the patch or build name (YS\*5.01\*233).
  - Select the Backup a Transport Global option to create a backup message. You must use this option for each patch contained in the Host File. For each patch you can specify what to backup, the entire Build or just Routines. The backup message can be used to restore just the routines or everything that will restore your system to prepatch condition.
  - C. You may also elect to use the following options:
    - i. Print Transport Global This option will allow you to view the components of the KIDS build.
    - ii. Compare Transport Global to Current System This option will allow you to view all changes that will be made when this patch is installed. It compares all the components of this patch, such as routines, DDs, templates, etc.
  - D. Select the Install Package(s) option and choose the patch to install (YS\*5.01\*233).
    - i. If prompted 'Want KIDS to Rebuild Menu Trees Upon Completion of Install? NO//', answer NO.
    - ii. When prompted 'Want KIDS to INHIBIT LOGONs during the install? NO//', answer NO.
    - iii. When prompted 'Want to DISABLE Scheduled Options, Menu Options, and Protocols? NO//', answer NO.

#### 4.5 Post-installation

A post-install routine will run to update the MHLA, MHLB, and MHLC-C instruments. It will also update the URL for launching MHA in the CPRS Tools menu.

#### 4.6 Installation Verification Procedure

Open CPRS and launch the MHA application. Verify that the URL starts with:

https://mha.med.va.gov/app/home/a/

Close the browser without logging in.

#### 4.7 Database Tuning

No database tuning required.

#### 5 Back-Out Procedure

#### 5.1 Back-Out Strategy

This patch updates the Mental Health Assistant (MHA) application. If MHA does not perform as desired, it is possible to back out to the previous implementation.

#### 5.2 Back-Out Considerations

If the YS\*5.01\*233 patch is backed out, there will be minimal impact to users.

#### 5.3 Back-Out Criteria

A back-out should only be considered if there is a patient safety issue if MHA no longer functions or if there is some other catastrophic failure.

#### 5.4 Back-Out Risks

The risks vary depending on what is causing the failure of the system. The main risk is that the MHA will be unavailable.

#### 5.5 Authority for Back-Out

The VistA system manager determines if a back-out of YS\*5.01\*233 should be considered.

#### 5.6 Back-Out Procedure

The following routines need to be restored to their previous versions:

- YTQAPI17
- YTQRQAD2

Use the KIDS utility restore the routines backed up in Section 4.4, 2.B.

#### 5.7 Back-out Verification Procedure

Open CPRS and launch MHA. After logging in with your PIV card, look at the URL. Verify that it now has /b/ in it.

#### 6 Rollback Procedure

#### 6.1 Rollback Considerations

To rollback this patch, five entries in the MH TESTS AND SURVEYS file need to be updated. The seven instruments that were added in this patch need to be set to DROPPED.

#### 6.2 Rollback Criteria

If the patch is backed out, the MH TESTS AND SURVEYS file must be rolled back.

#### 6.3 Rollback Risks

By only changing the OPERATIONAL flag, LAST EDIT DATE, and LAST EDITED BY fields in the MH TESTS AND SURVEYS file, the risks are minimal as any existing MH ADMINISTRATION that used these instruments will still be available.

#### 6.4 Authority for Rollback

If the backout of the patch is authorized, then that same authorization is required for rollback.

#### 6.5 Rollback Procedure

#### Deactivate:

- C19-YRS
- EQ-5D-5L
- FSS
- MRC
- PCFS

The example below is for the C19-YRS but will be the same for each instrument.

Log in to VistA.
Go to the VA FileMan menu
Go to Enter or Edit File Entries

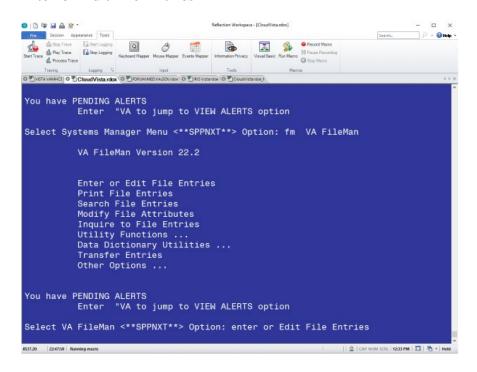

At the **Input to what File:** prompt enter MH TESTS AND SURVEYS At the **EDIT WHICH FIELD** prompt enter:

OPERATIONAL LAST EDIT DATE LAST EDITED BY

```
Enter or Edit File Entries
Print File Entries
Search File Entries
Modify File Attributes
Inquire to File Entries
Utility Functions ...
Data Dictionary Utilities ...
Transfer Entries
Other Options ...

You have PENDING ALERTS
Enter "VA to jump to VIEW ALERTS option

Select VA FileMan <**MHDEV**> Option: Enter or Edit File Entries

Input to what File: MH TESTS AND SURVEYS// (313 entries)
EDIT WHICH FIELD: ALL// OPERATIONAL
THEN EDIT FIELD: LAST EDIT DATE
THEN EDIT FIELD: LAST EDITED BY
THEN EDIT FIELD: LAST EDITED BY
THEN EDIT FIELD:
```

At the **Select MH TESTS AND SURVEYS NAME:** prompt enter C19-YRS At the **OPERATIONAL** prompt enter DROPPED At the **LAST EDIT DATE** prompt enter N for NOW At the **LAST EDITED BY** prompt enter your name.

```
Other Options ...

You have PENDING ALERTS
Enter "VA to jump to VIEW ALERTS option

Select VA FileMan <**MHDEV**> Option: Enter or Edit File Entries

Input to what File: MH TESTS AND SURVEYS// (313 entries)

EDIT WHICH FIELD: ALL// OPERATIONAL
THEN EDIT FIELD: LAST EDIT DATE
THEN EDIT FIELD: LAST EDITED BY
THEN EDIT FIELD:

Select MH TESTS AND SURVEYS NAME: C19-YRS C19-YRS
OPERATIONAL: Yes// DR Dropped
LAST EDIT DATE: JUN 27,2023@12:36// N (JUL 28, 2023@12:40)

LAST EDITED BY: //

Select MH TESTS AND SURVEYS NAME:
```

Repeat this process for the EQ-5D-5L, FSS, MRC, and PCFS instruments.

#### 6.6 Rollback Verification Procedure

Go to CPRS and log in. Go to the Tools Menu and launch MHA. Click on the plus sign to create a new Assignment. Click on **View All Instruments** to see the full instrument list. Verify that the C19-YRS, EQ-5D-5L, FSS, MRC, and PCFS do not appear.

# 7 Appendix A – Acronyms

Table 2: Acronyms

| Acronym  | Definition                                                     |
|----------|----------------------------------------------------------------|
| C19-YRS  | Modified COVID-19 Yorkshire Rehabilitation Screening           |
| CAG      | Citrix Access Gateway                                          |
| CPRS     | Computerized Patient Record System                             |
| DIBRG    | Deployment, Installation, Back-out, and Rollback Guide         |
| EQ-5D-5L | EuroQol Group 5-Dimension 5-Level Health Questionnaire         |
| FSS      | Fatigue Severity Scale                                         |
| IOC      | Initial Operating Capability                                   |
| KIDS     | Kernel Installation and Distribution System                    |
| MRC      | Medical Research Council Breathlessness Scale                  |
| OIT      | Office of Information and Technology                           |
| PAI      | Personality Assessment Inventory                               |
| PCFS     | Post-COVID-19 Functional Status Scale                          |
| PIN      | Personal Identification Number                                 |
| PIV      | Personal Identity Verification                                 |
| SPP      | Suicide Prevention Package                                     |
| SQA      | Software Quality Assurance                                     |
| SSOi     | Single Sign-On Integration                                     |
| VA       | Department of Veterans Affairs                                 |
| VAMC     | Veterans Affairs Medical Center                                |
| VIP      | Veteran-focused Integration Process                            |
| VistA    | Veterans Health Information System and Technology Architecture |